# EnergoM 12 Multi-channel power meter

# Installation & Operation Manual V1.0

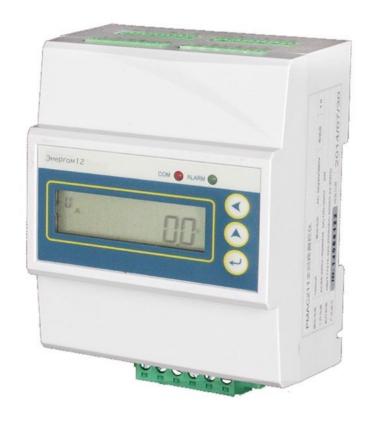

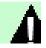

#### Danger and warning!

- ◆ The device should be install by qualified people
- ◆ The manufacturer shall not be held responsible for any accident caused by the failure to comply with the instructions in this manual.

# Λ

#### Risks of electric shocks, burning, or explosion

- This device can be installed and maintained only by qualified people.
- Before operating the device, isolate the voltage input and power supply and short-circuit the secondary windings of all current transformers.
- Use a reliable voltage measurement device to make sure voltage cut off.
- Put all mechanical parts, doors, or covers in their original positions before energizing the device.
- Always supply the device with the correct working voltage during its operation.

Failure to take these preventive measures could cause damage to equipment or injuries to people.

#### Note:

#### ① What is the meter ID?

You can find the S/N on the meter house. As picture 1-1

The last The last two numbers is the meter's ID address. (But if the last two numbers are "00", then use "100" as meter ID address)

For example: if the S/N number is 15023876, then the meter ID is 76 If the S/N number is 15033800, the the meter ID is 100.

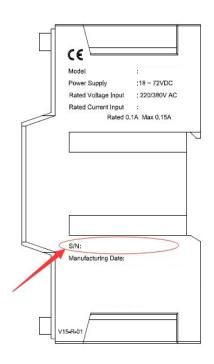

picture 1-1

#### ② Communication setting

8 data bit

1 stop bit

No parity

Baud rate: 9600bps (default)

# CONTENT

| 1. Product Information                     | 1  |
|--------------------------------------------|----|
| 2. Technical Specification                 | 2  |
| 2.1 Technical parameter                    | 2  |
| 2.2 Measuring range and accuracy           | 2  |
| 2.3 Electromagnetic compatibility          | 3  |
| 2.4 Working environment                    | 3  |
| 3. Model Information                       | 4  |
| 3.1 Order Information                      | 4  |
| 3.2 Accessory information                  | 4  |
| 4. Product Installation                    | 5  |
| 4.1 Dimension & Installation of main model | 5  |
| 4.2 Dimension of Current Transformer       | 6  |
| 4.3 Terminal Definition                    | 7  |
| 4.4 Typical wiring                         | 10 |
| 5. Display and operation                   | 11 |
| 5.1 Introduction for display               | 11 |
| 5.2 Button introduction                    | 12 |
| 5.3 Real-time data inqiry                  | 12 |
| 5.4 Parameter configuration                | 19 |
| 6. MODBUS Protocol                         | 24 |
| 7. Failure recovery                        | 25 |

#### 1. Product Information

EnergoM 12 Multi-channel power meter can be used for monitoring low voltage electronic parameter of multi circuits, energy consumption and alarm for parameter. One EnergoM 12 can maximum monitor 4 three phase circuit, small size to save space, RS485 port to communication, suitable for low voltage power distribution system and energy efficiency management etc..applications.

Products main function as below:

- ◆ Three phase AC voltage measurement
- Frequency measurement
- ♦ 3 phase current, 3 phase active power, 3 phase reactive power, 3 phase apparent power, 3 phase power factor, 3 phase active energy, 3 phase reactive energy for each circuit
- ◆ Total active power, total reactive power, total apparent power, total power factor, total active energy, total reactive energy for each circuit
- Over limit alarm for current, over/under limit alarm for voltage, LED light flash
   when alarm occurs
- One RS485 communication, MODBUS-RTU protocol

# 2. Technical Specification

## 2.1 Technical parameter

| Parameter           | Range                                 |         |
|---------------------|---------------------------------------|---------|
| Power supply        | AC 85~265V, DC100~300V, Power loss≤2W |         |
| Rated input voltage | 3×220/380V 45Hz~65Hz                  |         |
| Rated input current | Connection with standard external CT  |         |
|                     | Power frequency withstand voltage     | 2000VAC |
| Insulating property | Insulation resistance                 | ≥ 100MΩ |
|                     | Impulse withstand voltage             | 6000V   |
| IP index            | IP52(front panel), IP20 (case)        |         |

# 2.2 Measuring range and accuracy

| Item                      | Range                | Accuracy         | Resolution  |  |
|---------------------------|----------------------|------------------|-------------|--|
| Voltage                   | AC 0~500V            | 0.5%             | 0.1V        |  |
| Current                   | AC 0- 600A           | Solid core: 0.5% | 0.44        |  |
| Current                   | AC 0~600A            | Split core: 1.0% | 0.1A        |  |
| Active Device             | Each phase:          | Solid core: 1.0% | 0.4.\\      |  |
| Active Power              | 0~216kW              | Split core: 2.0% | 0.1 W       |  |
| Reactive                  | Each phase:          | Solid core: 2.0% | 0.1 Var     |  |
| Power                     | 0~216kVar            | Split core: 3.0% |             |  |
| Power Factor              | 0 ~ 1.0              | 1.0%             | 0.001       |  |
| Frequency                 | 45 ~ 65 Hz           | 0.01Hz           | 0.01 Hz     |  |
| A a til . a . T a a man . | 0 ~ 99999999.9kWh    | Solid core: 1.0% | 0.4.130//5  |  |
| Active Energy             |                      | Split core: 2.0% | 0.1 kWh     |  |
| Reactive                  | 0 00000000 01/1/07/h | Solid core: 2.0% | 0.4 la cemb |  |
| Energy                    | 0 ~ 99999999.9KVarh  | Split core: 3.0% | 0.1 kvarh   |  |

# 2.3 Electromagnetic compatibility

| Item                      | Standard Level       |         |  |
|---------------------------|----------------------|---------|--|
| Electrostatic discharge   | GB/T17626.2-2006     | Laval 4 |  |
| immunity                  | (IEC61000-4-2: 2001) | Level 4 |  |
| RF Electromagnetic field  | GB/T17626.3-2006     | Lovel 4 |  |
| radiated immunity         | (IEC61000-4-3: 2002) | Level 4 |  |
| Electrical fast transient | GB/T17626.4-2008     | Laval 4 |  |
| pulse group immunity      | (IEC61000-4-4: 2006) | Level 4 |  |
| Curae (impost) immunitu   | GB/T17626.5-2008     | Level 4 |  |
| Surge (impact) immunity   | (IEC61000-4-5: 2005) | Level 4 |  |
| Radio frequency           | GB/T17626.6-2008     | Lovel 2 |  |
| interference immunity     | (IEC61000-4-6: 2006) | Level 3 |  |
| Electromagnetic           | GB 9254-2008         | Daga    |  |
| emission limits           | (CISPR22: 2006)      | Pass    |  |

## 2.4 Working environment

| Name                      | Parameter                |
|---------------------------|--------------------------|
| Install environment       | Indoor                   |
| Working temperature       | -10°C ~ +55°C            |
| Limit working temperature | -20°C ~ +55°C            |
| Storage temperature       | -40°C ~ +70°C            |
| Humidity                  | 5% ~ 95%, non-condensing |

# 3. Model Information

## 3.1 Order Information

|           |                     | Order Code | Description                                    |
|-----------|---------------------|------------|------------------------------------------------|
|           | Main Module         | Энергом 12 | Main module with 4*3 circuit energy monitoring |
|           |                     | SeT-16     | Solid Core CT: Φ16mm, 50-100A Class 0.5        |
| СТ        | For 100mA Secondary | SeT-24     | Split Core CT: Ф24mm, 100-300A Class 0.5       |
| Accessory | _                   | SeT-36     | Split Core CT: Φ36mm, 200-600A Class 0.5       |
|           |                     | SeT-50     | Split Core CT: Ф50mm, 200-600A Class 0.5       |

## 4. Product Installation

## 4.1 Dimension & Installation of main model

Unit: mm

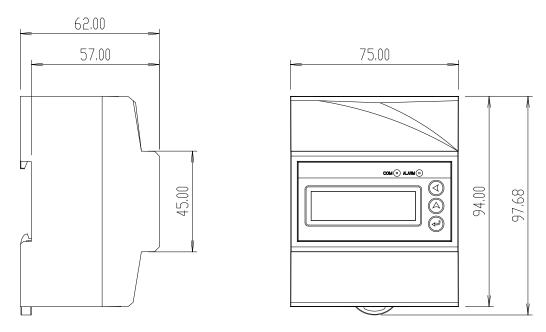

Picture 4.1 EnergoM 12 Dimension

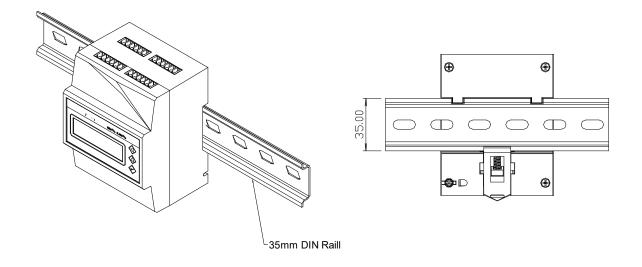

Picture 4.2 EnergoM 12 Installation

## 4.2 Dimension of Current Transformer

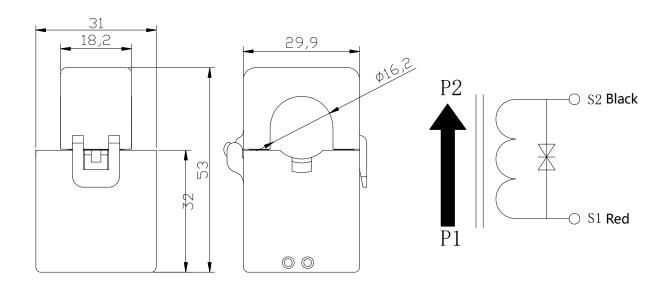

Picture 4.4 SeT-16 lit core CT dimension

## 4.3 Terminal Definition

# Upward View for bottom terminal

| Mark | Definition            | Mark | Definition      |
|------|-----------------------|------|-----------------|
| L/+  | Power supply Positive | VA   | Phase A voltage |
| N/-  | power supply negative | VB   | Phase B voltage |
| NC   | Null                  | VC   | Phase C voltage |
| 485- | RS485-                | VN   | Neutral Voltage |
| 485+ | RS485+                |      |                 |
| SHLD | Communic-ation Shield |      |                 |

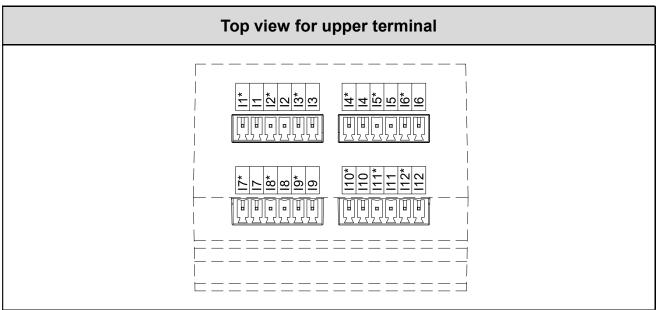

| Mark | Definition                              | Mark  | Definition                                     |
|------|-----------------------------------------|-------|------------------------------------------------|
| 11   | 1 <sup>st</sup> circuit phase A current | 14    | and circuit phase A current cutput             |
| "    | output                                  | 14    | 2 <sup>nd</sup> circuit phase A current output |
| l1*  | 1 <sup>st</sup> circuit phase A current | 1.4.* | 2nd aircuit phase A surrent input              |
| 11   | input                                   | l4*   | 2 <sup>nd</sup> circuit phase A current input  |
| 12   | 1 <sup>st</sup> circuit phase B current | 1E    | 2 <sup>nd</sup> circuit phase B current        |
| 12   | output                                  | I5    | output                                         |
| 12*  | 1 <sup>st</sup> circuit phase B current | 15*   | 2nd aircuit phaga D current input              |
| 12   | input                                   | l5*   | 2 <sup>nd</sup> circuit phase B current input  |
| 12   | 1 <sup>st</sup> circuit phase C current | 16    | 2 <sup>nd</sup> circuit phase C current        |
| 13   | output                                  | 16    | output                                         |
| 13*  | 1 <sup>st</sup> circuit phase C current | l6*   | 2nd circuit phase C current input              |
| 13   | input                                   | סו    | 2 <sup>nd</sup> circuit phase C current input  |

| Mark | Definition                              | Mark  | Definition                                     |
|------|-----------------------------------------|-------|------------------------------------------------|
| 17   | 3 <sup>rd</sup> circuit phase A current | I10   | 4th aircuit phage A current output             |
| 17   | output                                  | 110   | 4 <sup>th</sup> circuit phase A current output |
| 17*  | 3 <sup>rd</sup> circuit phase A current | I10*  | 4th aircuit phaga A gurrant innut              |
| 17   | input                                   | 110   | 4 <sup>th</sup> circuit phase A current input  |
| 18   | 3 <sup>rd</sup> circuit phase B current | l11   | 4th circuit phage B current output             |
| 10   | output                                  | 111   | 4 <sup>th</sup> circuit phase B current output |
| 18*  | 3 <sup>rd</sup> circuit phase B current | l11*  | 4th aircuit phaga B aurrant input              |
| 10   | input                                   |       | 4 <sup>th</sup> circuit phase B current input  |
| 19   | 3 <sup>rd</sup> circuit phase C current | l12   | 4th circuit phage Courrent output              |
| 19   | output                                  | 112   | 4 <sup>th</sup> circuit phase C current output |
| 10*  | 3 <sup>rd</sup> circuit phase C current | 14.0* | 4th aireadt alean Caumant in ant               |
| 19*  | input                                   | l12*  | 4 <sup>th</sup> circuit phase C current input  |

#### 4.4 Typical wiring

EnergoM 12 support three phase 4 wires connection mode as below picture:

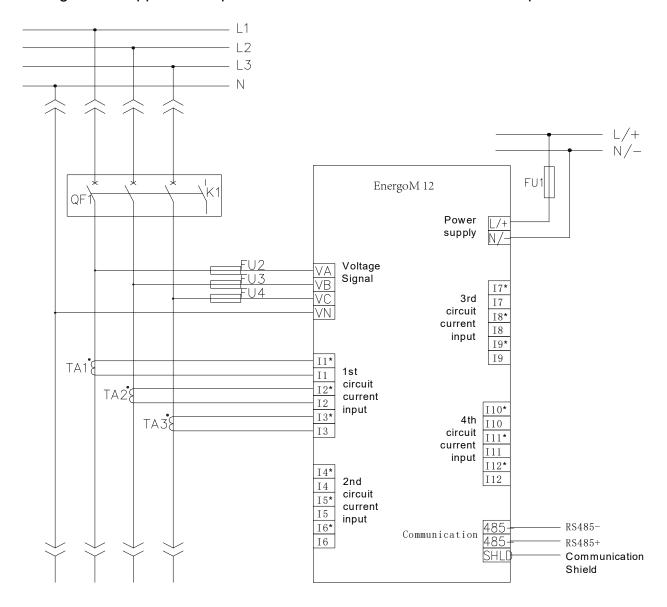

#### Note:

- 1. The no mark terminal is invalid
- 2. The main model can connect split core CT or sold core CT
- 3. Current input for  $2^{nd}$  ,  $3^{rd}$  ,  $4^{th}$  circuit is the same as  $1^{st}$  circuit current input

## 5. Display and operation

#### 5.1 Introduction for display

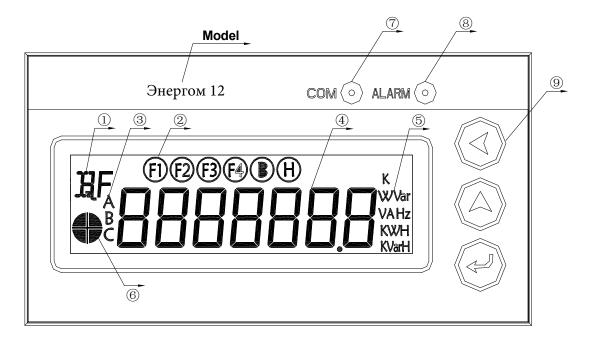

#### Introduction for display:

- ①: Prompt for real -time data type
- 2: Prompt for circuit, for example: F1 means 1st circuit, F4 means 4th circuit
- ③:3 phase prompt, for example: when display voltage data, display F1 and B prompt, means 1st circuit phase B voltage
- 4: Real-time data display area
- (5): Real-time data unit
- 6: Distinguish alarm threshold value, when display upper hemicycle, means up per alarm, when display bottom hemicycle, means low alarm
- 7: Communication indication light;
- 8: Alarm indication light;
- 9: Button;

#### 5.2 Button introduction

In different interface, there has different function for the same button.

| symbol |                 | Real-time                            | Configuration interface                  |                                                              |
|--------|-----------------|--------------------------------------|------------------------------------------|--------------------------------------------------------------|
| symbol | Definition      | data                                 | Inquiry configuration                    | Modify                                                       |
|        |                 | interface                            | inquiry configuration                    | configuration                                                |
|        | Left<br>button  | Turn page in<br>2nd menu             |                                          | Move data bit                                                |
|        | Up button       | Turn page in<br>1 <sup>st</sup> menu | Turn to real-time data display interface | Plus 1 of the data<br>bit                                    |
|        | Enter<br>button | Enter<br>configuration<br>interface  | Enter modify configuration interface     | Confirm modification/back to inquiry configuration interface |

#### 5.3 Real-time data inqiry

Real-time data follow with 1<sup>st</sup> menu, 2<sup>nd</sup> menue display format, the tree diagram of the menu as below:

1<sup>st</sup> row of real-time data menu tree diagram is 1<sup>st</sup> menu, each line is the 2<sup>nd</sup> menu corresponding of the 1<sup>st</sup> menu.

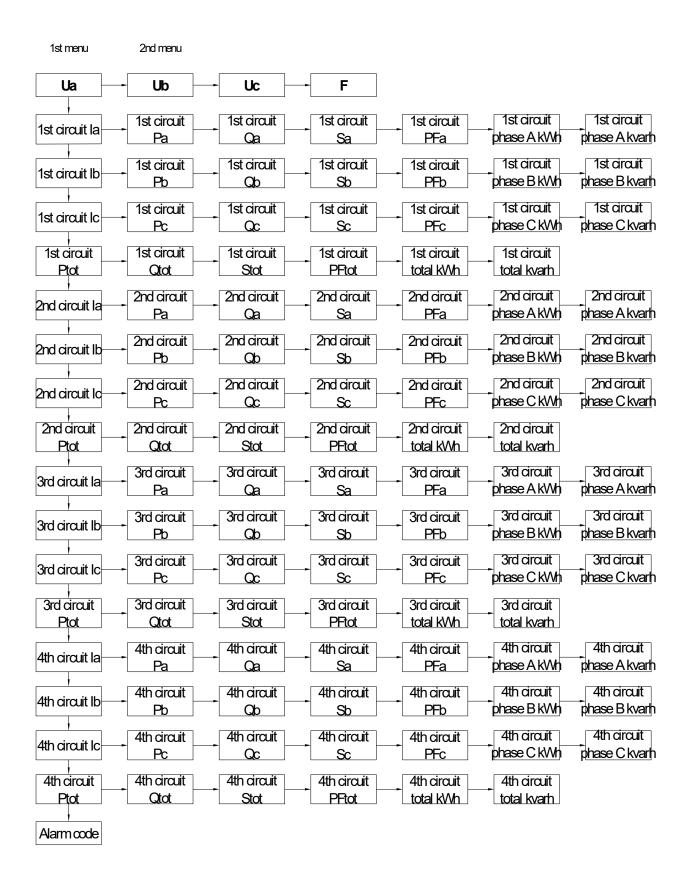

#### Step to inquiry real-time data:

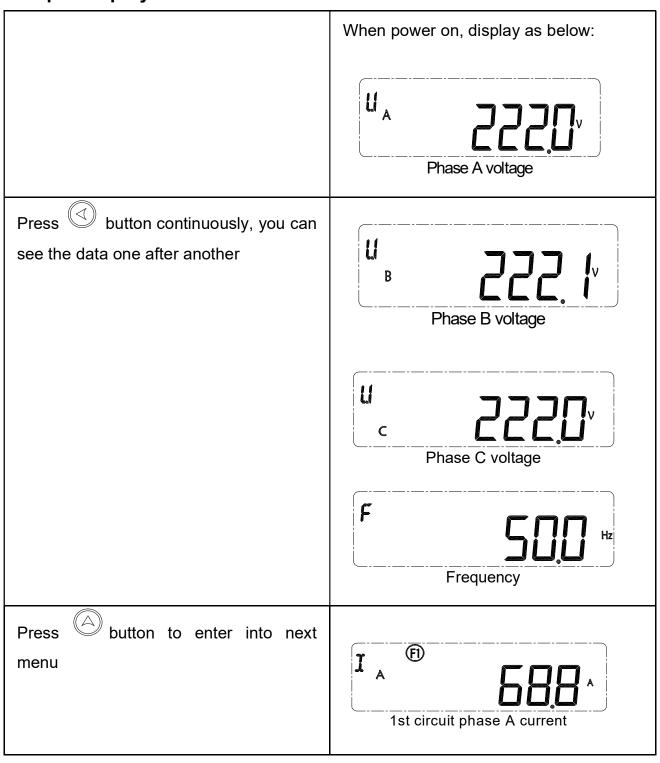

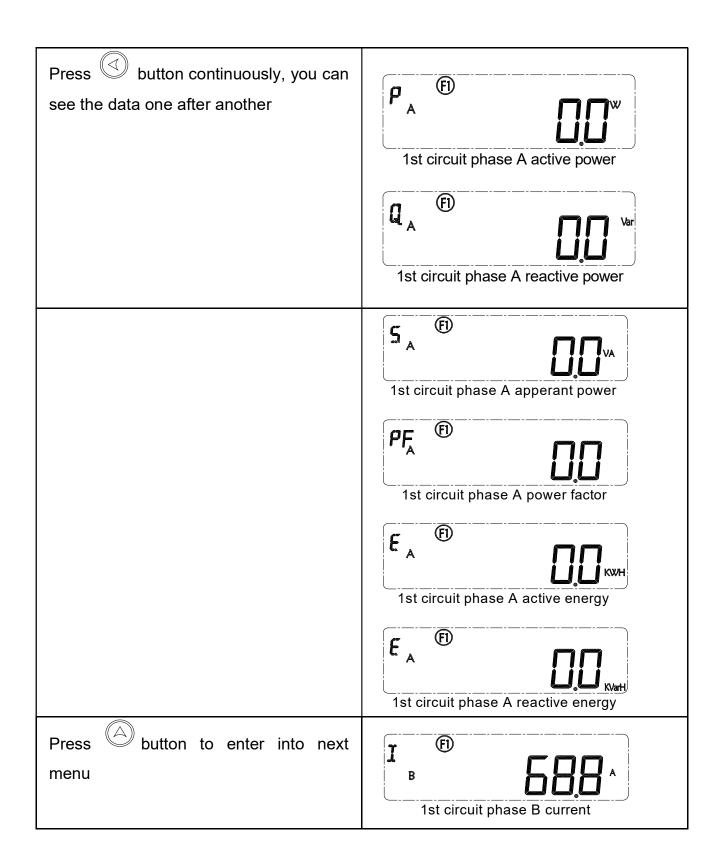

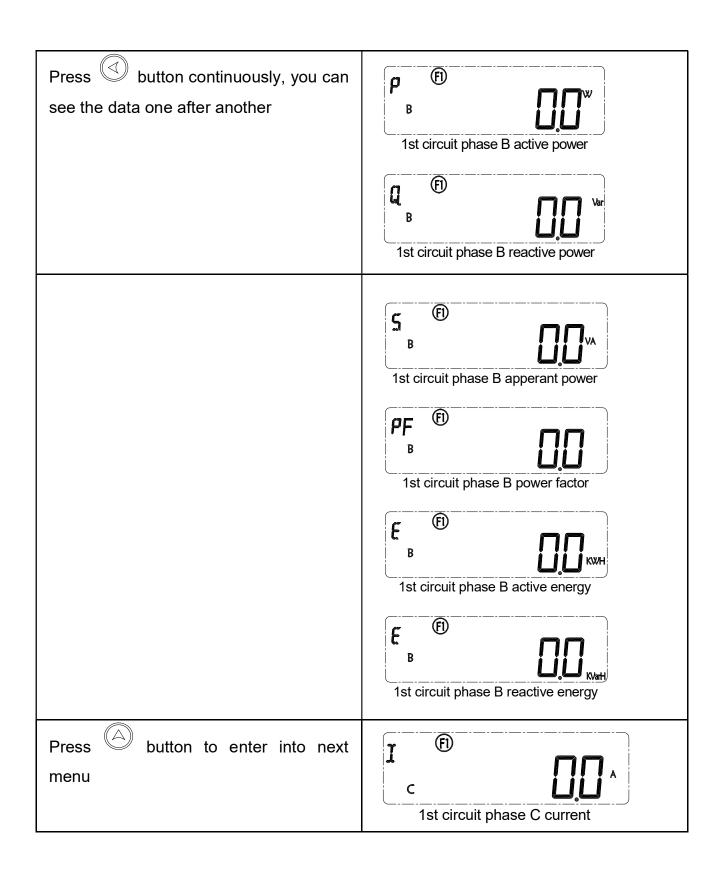

| Press button to enter into next menu                                                                        | 1st circuit total active power                     |
|----------------------------------------------------------------------------------------------------|----------------------------------------------------|
| <br>(other circuit data inquiry is the<br>same as 1 <sup>st</sup> circuit)                                  |                                                    |
| Press button to enter into next menu (when alarm occurs, the alarm indication light will flash once per 2s) | No alarm                                           |
|                                                                                                    | Different alarm code means different type of alarm |

| A ID                                                     |
|----------------------------------------------------------|
| Voltage upper limit alarm                                |
| A 50                                                     |
| Voltage bottom limit alarm                               |
| 30                                                       |
| Voltage upper & bottom limit alarm                       |
| A H                                                      |
| Current upper limit alarm                                |
| F 50                                                     |
| Voltage & Current upper limit alarm                      |
| F. 5.0                                                   |
| Voltage bottom limit & Current upper limit alarm         |
| A JU                                                     |
| Voltage upper / bottom limit & Current upper limit alarm |

Other  $1^{\text{st}}$  menu and corresponding  $2^{\text{nd}}$  menu operate and display is the same as above description.

When there has no operation in 3 minutes, the display will automatically turn to Phase A voltage interface.

#### 5.4 Parameter configuration

Below is the structure for parameter configuration interface , from real-time inquiry to parameter configuration interface:

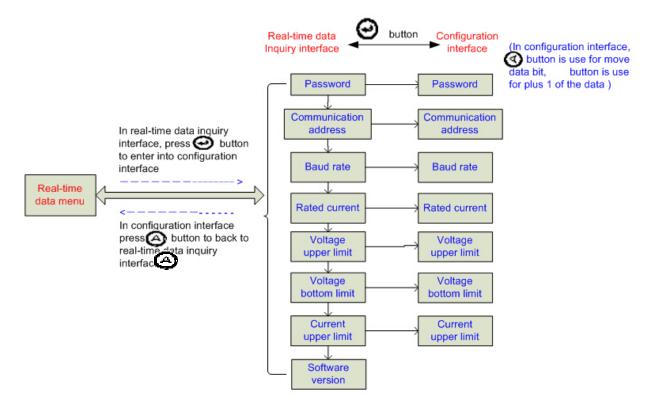

#### Parameter setting range:

| Item                  | Data range         | Illustration                            |
|-----------------------|--------------------|-----------------------------------------|
| Password              | 1                  | Initial value is 1                      |
| Communication address | 1~247              | Initial value is 1                      |
| Communication         |                    | Initial value is 9600bps                |
| baud rate             | 4800bps or 9600bps | 0: 4800bps;                             |
| badd rate             |                    | 1: 9600bps;                             |
| Rated current         | 50~600A            | Default 100A                            |
|                       |                    | Alarm action: when the value larger     |
| Voltage upper         | 0~280.0V , 0 means | then setting value                      |
| limit                 | alarm close        | Alarm return: 5s later after the action |
|                       |                    | condition disappear                     |
|                       |                    | Alarm action: when the value smaller    |
| Voltage bottom        | 0~220.0V , 0 means | then setting value                      |
| limit                 | alarm close        | Alarm return: 5s later after the action |
|                       |                    | condition disappear                     |
|                       |                    | Alarm action: when the value larger     |
| Current upper         | 0~800.0A , 0 means | then setting value                      |
| limit                 | alarm close        | Alarm return: 5s later after the action |
|                       |                    | condition disappear                     |

#### Step for parameter setting:

| 1. | In any real-time data inquiry interface,    | Input password              |
|----|---------------------------------------------|-----------------------------|
|    | press button, enter into configuration mode |                             |
| 2. | Press button once, the single digit         |                             |
|    | flash for enter password                    |                             |
| 3. | Press button once, to change the            |                             |
|    | single digit to 1 (default password is 1)   |                             |
| 1. | Press button until it display A             | Set communication address   |
| 2. | Press button once, then the data            | A SS                        |
|    | bit flash                                   |                             |
| 3. | Press button once to modify value           |                             |
| 4. | Press button once to confirm the            |                             |
|    | new value                                   |                             |
| 1. | Press button until it display b             | Set communication baud rate |
| 2. | Press button once , the value               | b eee                       |
|    | flash                                       | 9500                        |
| 3. | Press button once to modify baud            |                             |
|    | rate                                        |                             |
| 4. | Press botton once to confirm the            |                             |
|    | new baud rate                               |                             |
| 1. | Pree until it display I                     | Set rated current           |
| 2. | Press button once , the value flash         |                             |

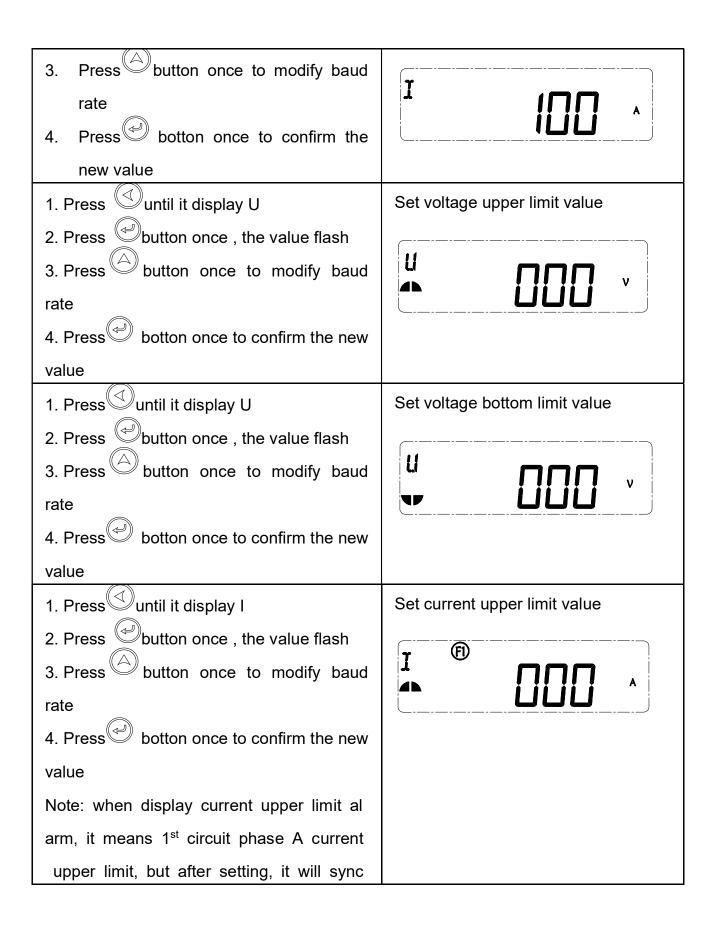

| hronized updating all the three phase cir cuit current upper limit |    |
|--------------------------------------------------------------------|----|
| Press button to enter software version interface ( read only)      | 13 |

#### Note:

When there is no operation in 3 minutes, the display will automatically turn to Phase A voltage interface.

## 6. MODBUS Protocol

EnergoM 12 provide one RS485 communication port, use MODBUS-RTU communication protocol.

8 data bit

1 stop bit

No parity

Please kindly refer to "EnergoM 12\_MODBUS protocol and register list" for more detail about the register list.

# 7. Failure recovery

| Probably problem                                              | Probably reason                                                         | Solution                                                                                                    |
|---------------------------------------------------------------|-------------------------------------------------------------------------|----------------------------------------------------------------------------------------------------|
| Indication light no light on after input control power supply | Power supply don't connect well                                         | Check if the power supply terminal has input correct working voltage  Check if the control power supply is burned                                                                                                    |
| Monitor incorrect value                                       | Incorrect voltage value  Incorrect current value  Incorrect power value | Check if VN connect is OK Check if the monitored voltage is mismatch of the device rated parameter Check if the monitored current is mismatch of the device rated parameter Check if set correct monitor mode Check if the phase sequene of corresponding voltage and current is correct or not Check if the terminal of current is |
|                                                               |                                                                         | correct                                                                                                    |

| Upper device can't communication with device | Incorrect communication address                             | Check if the setting address is correct according to the definition   |
|----------------------------------------------|-------------------------------------------------------------|-----------------------------------------------------------------------|
|                                              | Incorrect communication baud rate                           | Check if the setting baud rate is correct according to the definition |
|                                              | Communication link haven't connect with terminal resistance | Check if has input 120 Ω resistance                                   |
|                                              | Communication link been Interrupted                         | Check if the communication shield is connect well with earth          |
|                                              | Communication stop                                          | Check if the communication cable is disconnect                        |